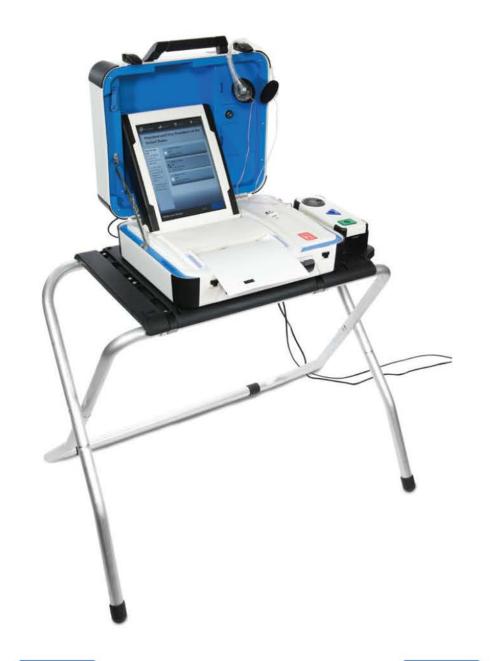

## mark and print your ballot

- ► The ballot marking device is touch screen operated
- ► An accessible device with audio is also available
- ► Follow the instructions on the screen to:
  - Enter your access code
  - Insert your ballot paper
  - Mark and print your ballot

1

Enter your access code and select **Accept.** 

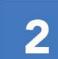

Insert one sheet of ballot paper as shown.

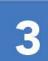

When ready, select **Begin Voting.** 

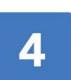

Select your choice; select **Next** to go to the next contest.

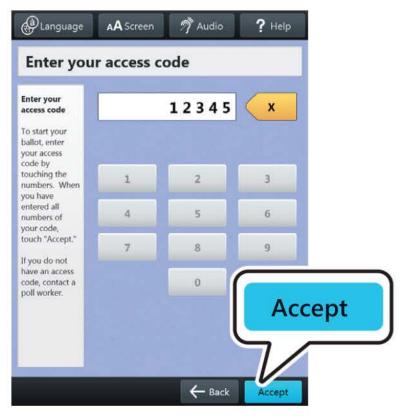

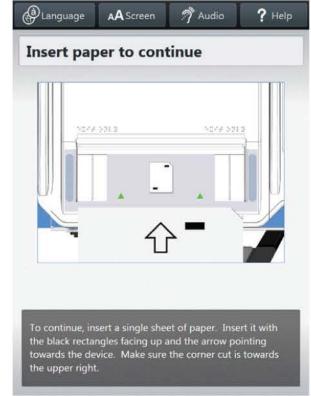

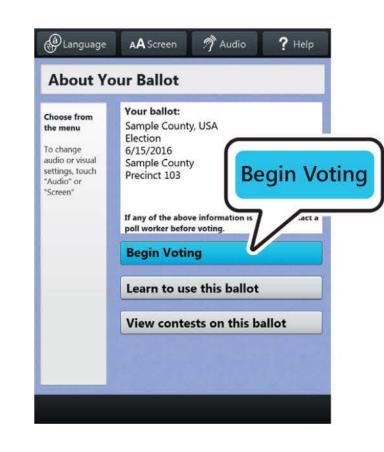

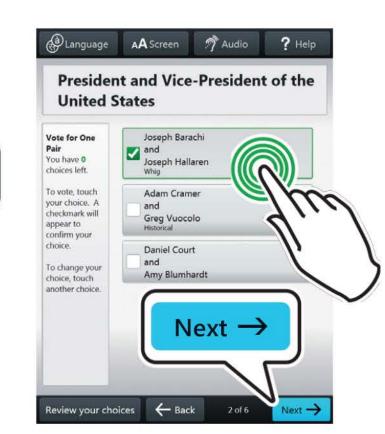

5

Review your ballot. When you're ready, select **Print Record.** 

► If your ballot requires multiple sheets, you will be prompted when it is time to remove the first sheet and insert the next blank sheet.

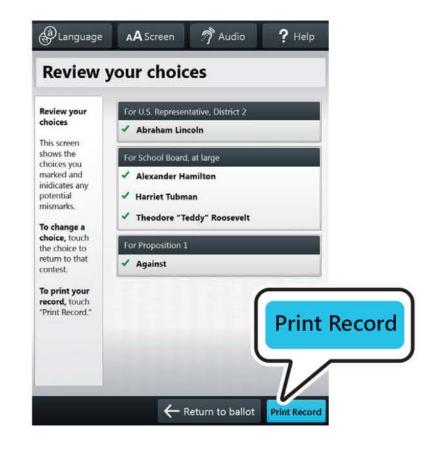

6

Retrieve your printed record and take all sheets to the scanner to cast your ballot.

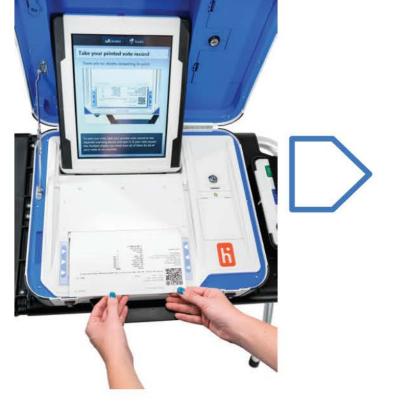

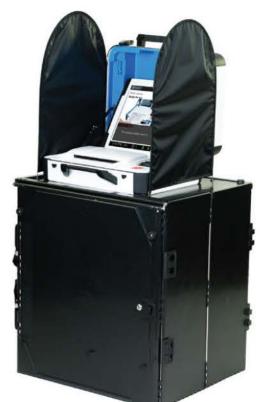